## Vejledning til indberetning af Udsatte børn og unge – anbringelser

Denne vejledning beskriver hvordan du indberetter anbringelser til Danmarks Statistik, hvis du ikke anvender dit fagsystem til at indberette.

## Excel løsningen:

Der findes 2 regneark – Et for anbringelser vedr. de 0- 17 årige og et for anbringelser vedr. de 18-22 årige.

Hent regnearkene her: [www.dst.dk/ANB](http://www.dst.dk/anb)

Regnearkene indeholder hver 3 faner, hvor du skal vælge om du vil oprette en anbringelse, har ændringer til en eksisterende anbringelser eller vil ophøre/hjemgive et barn.

Regnearket er opsat vertikalt, hvor spørgsmålene som skal besvares, står i rækker. Når du skal oprette en ny sag, starter du derfor i første tomme kolonne og udfylder relevante spørgsmål fra toppen til bunden. Når du skal oprette flere sager, skal kolonnen til højre for den tidligere benyttes. Der er plads til 50 anbringelser pr ark.

**Grundoplysninger** skal altid udfyldes uanset hvilket ark, eller hvilken sag du er i gang med.

Alle **Dato** felter skal udfyldes i formatet dd-mm-åååå fx 22-01-2019

**Barnets personnummer** skal udfyldes som 10 sammenhængende cifre uden bindestreg.

I cellerne hvor der står "vælg" skal du klikke på cellen, hvorefter der vises et lille ikon med en pil nedad til højre for cellen. Klik på ikonet og en liste med

valgmuligheder vises. Flere muligheder findes ved at trykke på pil nedad. Der kan ikke "scrolles" ned.

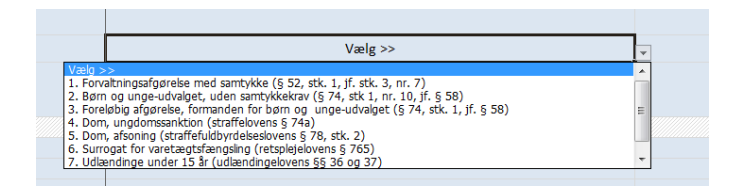

Når du er færdig med at indtaste, så **gem regnearket på din pc**. Du kan løbende indtaste i regnearket og gemme det.

## Indberetning/Upload af regneark

Du kan løbende uploade jeres regneark.

Når du skal indberette regnearket til Danmarks Statistik så følg "Upload af regneark" vejledningen, som ligger på [www.dst.dk/ANB.](http://www.dst.dk/anb)

## Yderligere information og kontaktoplysninger

Denne vejledning og andet materiale vedrørende anbringelser kan findes på [www.dst.dk/ANB.](http://www.dst.dk/anb)

Hvis du har spørgsmål vedr. anbringelsesstatistikken eller indberetningsløsningen, er du velkommen til at sende en mail til [anbring@dst.dk](mailto:anbring@dst.dk) eller ringe på 3917 3900.